Crésus Lohnbuchhaltung

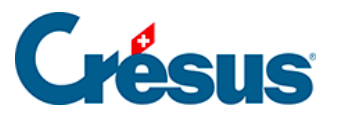

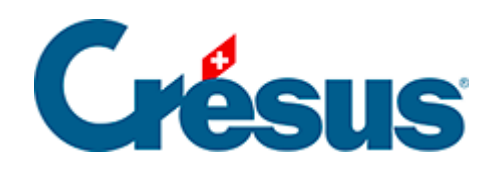

## **Crésus Lohnbuchhaltung**

## [20.2.3 - Einkünfte, Prämien und Spesen](#page-2-0)

<span id="page-2-0"></span>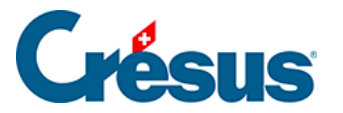

## **20.2.3 - Einkünfte, Prämien und Spesen**

Bei diesen Beträgen handelt es sich um das Ergebnis einer Formel, oder es sind den Daten des Angestellten entnommene feste Beträge bzw. von Hand direkt in den Lohn eingegebene Beträge.

- Monatslohn: Beträgt die Dauer der Periode nicht 30 Tage (1 vollen Monat), schlägt Crésus eine Basis entsprechend dem Lohn für einen Tag, d. h. den Monatslohn geteilt durch 30, und einen Koeffizienten entsprechend der Anzahl Tage der Periode vor.
- Monatslohn variabel: Die Basis entspricht 100 % des Monatslohns, der Koeffizient dem Beschäftigungsgrad gemäss Daten des/der Angestellten (§18.1.3 Paramètres) oder gemäss Erfassung für diesen Monat. Diese Rubrik wird nicht standardmässig angezeigt, sondern muss über die Einstellungen der Registerkarte eingeblendet werden (§25 Configurer la saisie).
- Feriengeld (%) diesen Monat bezahlen: Ist diese Option markiert, werden die geschuldeten Entschädigungen zusammen mit dem Monatslohn ausbezahlt. Diese Option wird automatisch aktiviert, wenn die entsprechende Option unter Unternehmen > Zahlperioden (§17.13 Périodes) oder in den Daten des Angestellten (§18.1.3 Paramètres) für die Lohnperiode markiert ist bzw. wenn der Angestellte aus dem Unternehmen austritt. Sie können diese Option nach Belieben aktivieren oder deaktivieren.
- Feriengeld diesen Monat bezahlen: Ist diese Option markiert, werden die geschuldeten Entschädigungen (%) zusammen mit dem Monatslohn ausbezahlt. Diese Option wird automatisch aktiviert, wenn die entsprechende Option unter Unternehmen > Zahlperioden (§17.13 Périodes) oder in den Daten des Angestellten (§18.1.3 Paramètres) für die Lohnperiode markiert ist bzw. wenn der Angestellte aus dem Unternehmen austritt. Sie können diese Option nach Belieben aktivieren oder deaktivieren.
- Feriengeld (%),

Feriengeld pro Tag: Die in Lohnprozenten berechneten Entschädigungen für den Ferienanspruch sind von der Bezahlung der effektiven Ferientage zu unterscheiden. Der Modus hängt von den Einstellungen in den Daten des/der Angestellten ab (§18.1.3 Paramètres).

## **Crésus**

- Bezahlte nicht in Anspruch genommene Ferientage, Bezahlung nicht in Anspruch genommener Ferien: Wenn der Angestellte nicht den gesamten Ferienanspruch beziehen kann, können ihm die Ferientage ausgezahlt werden. Die Anzahl Tage wird für die Bezahlung in Stunden umgerechnet. Der Koeffizient für die Bezahlung wird in Stunden erfasst. Die Basis für einen Monatslohn wird ebenfalls auf eine Stunde heruntergerechnet. Die bezahlten Ferien werden in der Ferienübersicht auf der Lohnabrechnung sowie im Saldo Ferientage vom Vorjahr berücksichtigt (§18.1.13 Divers).
- Feiertagsentschädigung (%), Feiertagsentschädigung pro Tag: Die in Prozenten des Lohns berechneten Entschädigungen sind von der Bezahlung der effektiven Tage zu unterscheiden. Der Modus hängt von den Einstellungen in den Daten des/der Angestellten ab (§18.1.3 Paramètres).
- 13. Monatslohn jeden Monat bezahlen: siehe oben Feriengeld diesen Monat bezahlen.
- 13. Monatslohn: Der vorgeschlagene Betrag entspricht dem noch nicht ausbezahlten Anspruch der vorangegangenen Perioden. Sie können den Betrag ändern. Er wird bei der Endabrechnung automatisch berücksichtigt.

Der unbezahlte 13. Monatslohn bzw. das unbezahlte Feriengeld wird bei der Eröffnung des neuen Jahres (§ ) automatisch in Übertrag 13. Monatslohn (oder Feriengeld) vom Vorjahr in die Registerkarte Stammdaten des Angestellten (§18.1.3 Paramètres) übertragen und bei der Auszahlung des 13. Monatslohns oder des Feriengelds des neuen Jahres berücksichtigt.

Die Basen für die Spesenrückerstattungen oder Pauschalspesen werden in der Registerkarte Spezialeinkünfte in den Daten des/der Angestellten definiert (§18.1.14 Indemnités spéciales). Einige Basen können standardmässig in den Daten der Abteilungen (§17.12 Groupe) oder des/der Angestellten erfasst werden (§17.6.7 Onglet Employé par défaut).